## Events for person

First be sure that you have added the necessary 'Events for horoscope'.

The very first time you select Event for person you will see

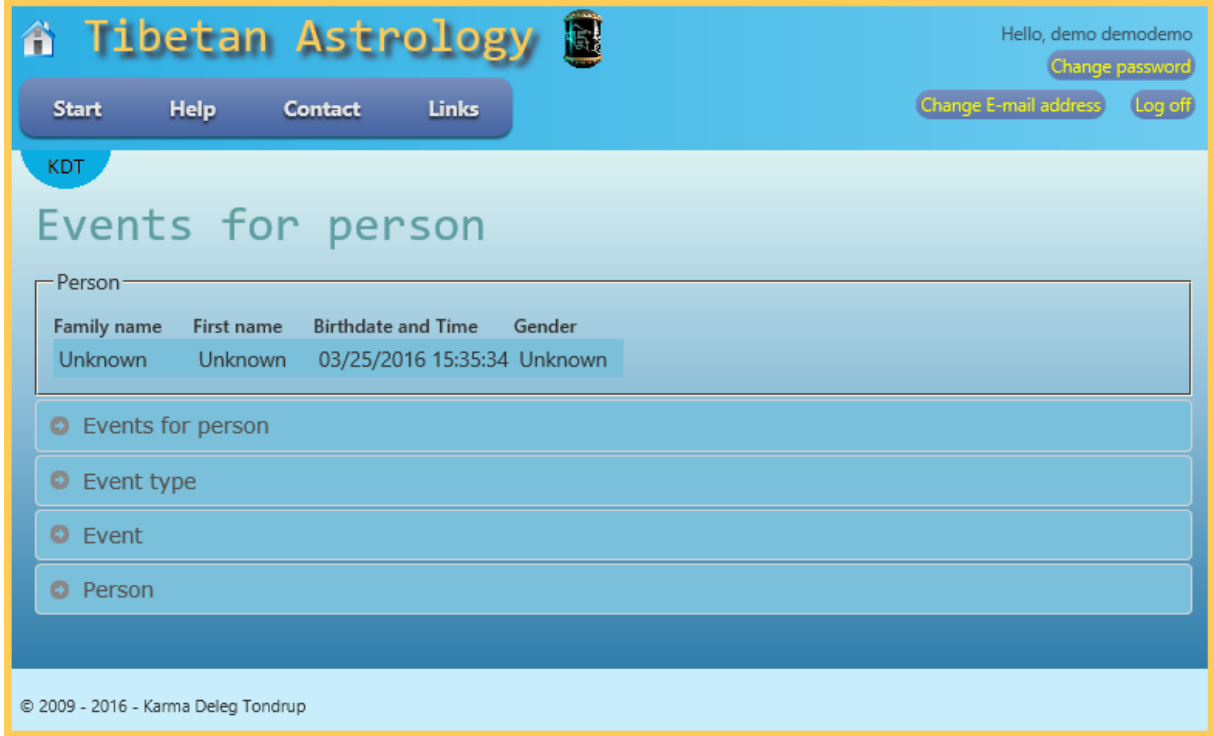

By Person you will see a lot of "Unknown". This is because you have not used the Events for person. Once you have made a selection you will see the last selected person.

So click on Person and select a person for whom you like to add events.

| 省 Tibetan Astrology 图                                                                                                    |                   |                                            |        |                       | Hello, demo demodemo<br>Change password |
|----------------------------------------------------------------------------------------------------|-------------------|--------------------------------------------|--------|-----------------------|-----------------------------------------|
| <b>Help</b><br><b>Start</b>                                                                                                    | <b>Contact</b>    | Links                                      |        | Change E-mail address | Log off                                 |
| <b>KDT</b><br>Events for person<br>·Person·<br>Family name<br><b>First name</b><br><b>Birthdate and Time</b><br>Gender<br><b>Unknown</b><br>Unknown<br>03/27/2016 11:53:02 Unknown |                   |                                            |        |                       |                                         |
| <b>O</b> Events for person                                                                                                    |                   |                                            |        |                       |                                         |
| Event type<br>ο<br><b>O</b> Event                                                                                                    |                   |                                            |        |                       |                                         |
| <b>O</b> Person                                                                                                    |                   |                                            |        |                       |                                         |
| <b>Family name</b>                                                                                                    | <b>First name</b> | <b>Birthdate and Time</b>                  | Gender | <b>Select</b>         |                                         |
| Example 1                                                                                                    | Father            | 07/15/1965 05:00:00 Male                   |        | Select person         |                                         |
| Example 1                                                                                                    |                   | Previous brother 06/10/1987 05:00:00 Male  |        | Select person         |                                         |
| Example 1                                                                                                    | WB 142 - 4.4      | 11/29/1989 05:00:00 Male                   |        | Select person         |                                         |
| Example 1                                                                                                    |                   | Father's mother 06/10/1942 05:00:00 Female |        | Select person         |                                         |
| Example 1                                                                                                    | Mother            | 11/19/1965 05:00:00 Female                 |        | Select person         |                                         |
| Example 1                                                                                                    |                   | Mother's mother 06/10/1942 05:00:00 Female |        | Select person         |                                         |
|                                                                                                    |                   |                                            |        |                       |                                         |
| © 2009 - 2016 - Karma Deleg Tondrup                                                                                                    |                   |                                            |        |                       |                                         |

E.g. after a click on "Select person" next to Example 1 WB 142 – 4.4 11/29/1989 you will see

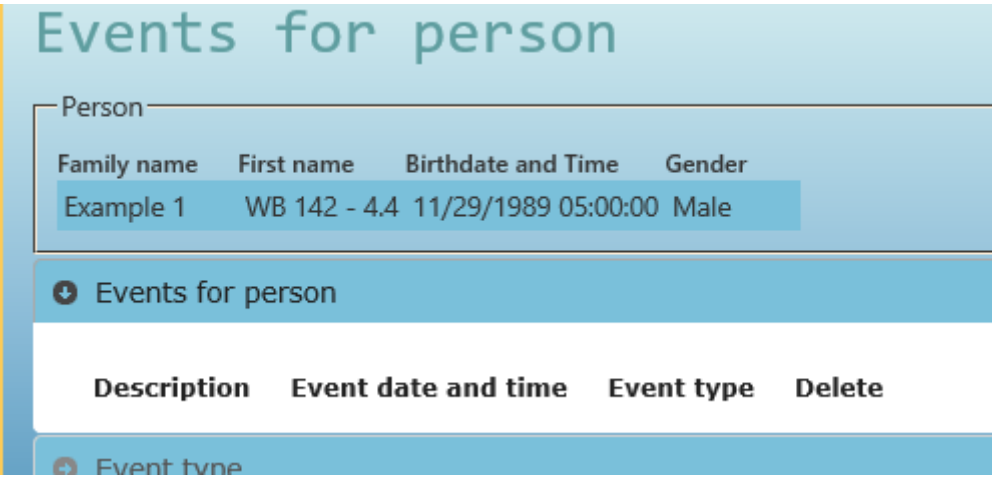

You will see the Person name, etc displayed and also the events for this person which is currently none as we have not added an event yet.

Now select the Event type.

Remember an event is just a date and time and can be used for all kind of events. The description is just a name to remember the main use of the event. The event type is used for Marriage horoscope, Day horoscope, etc.

So click on Event type and make your choice

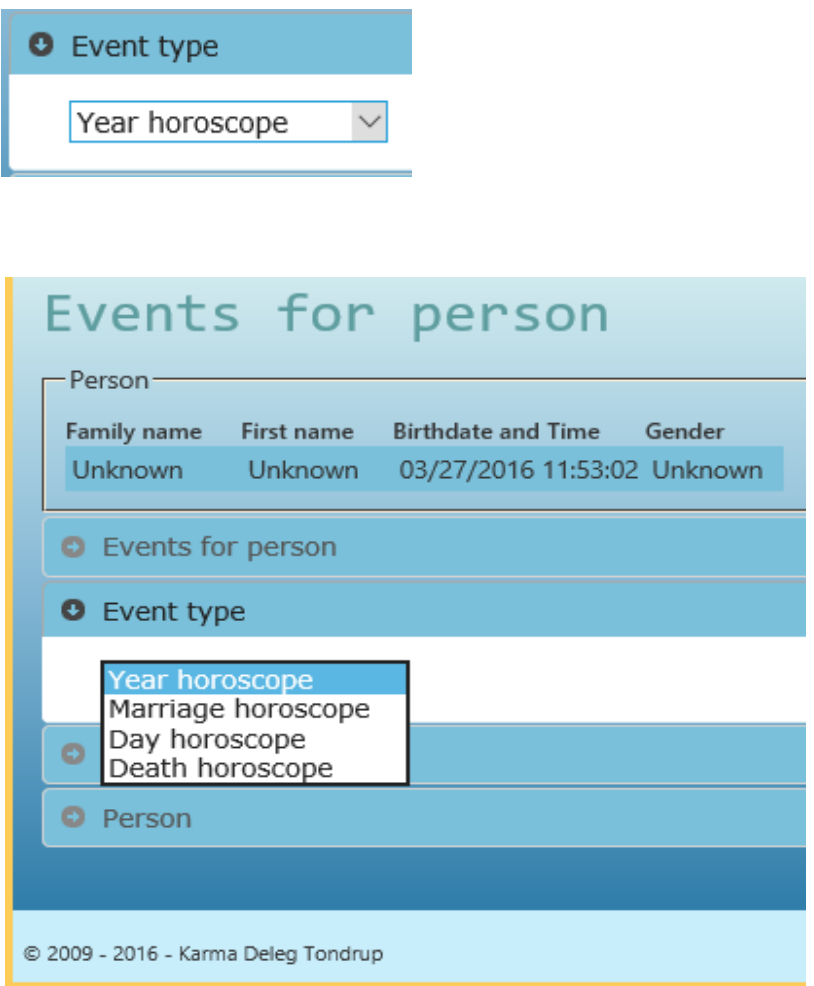

As an example we select Year horoscope as 'Event type'

Now we click Event and see

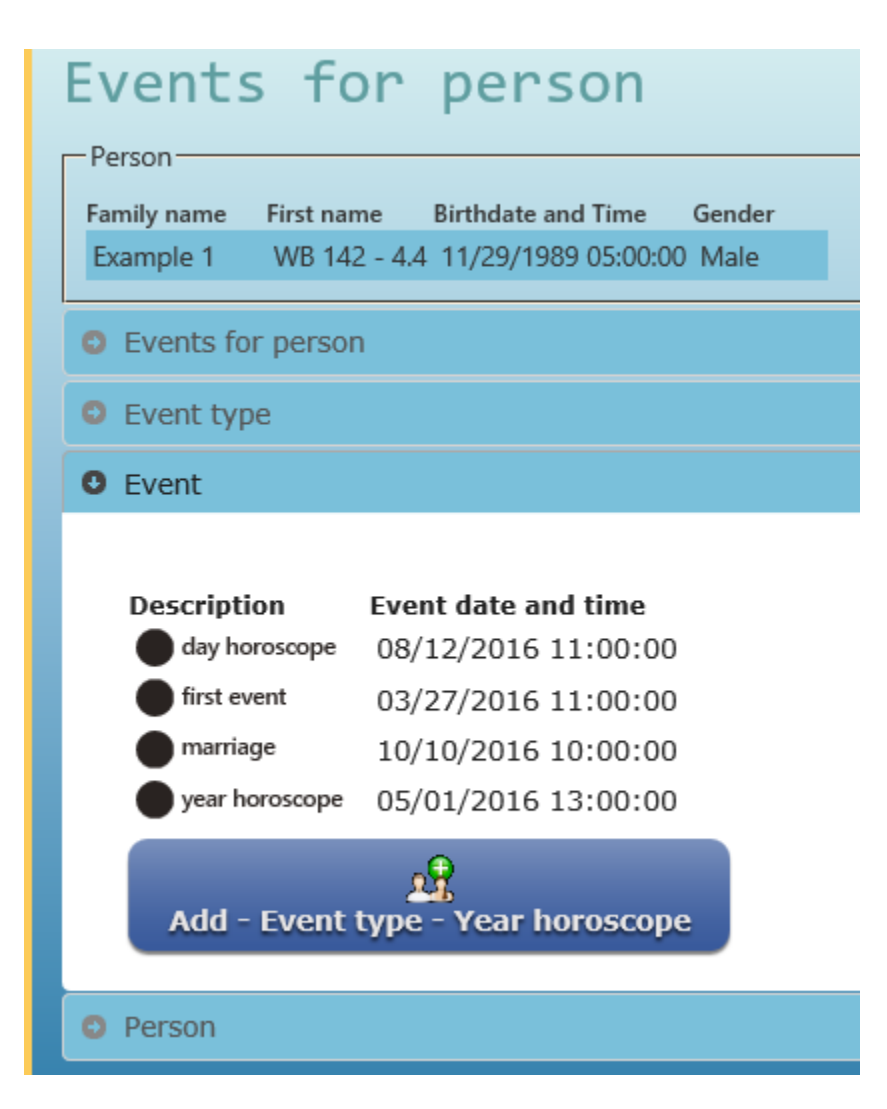

The button will show "Add – Event type – Year horoscope" as we have selected Year horoscope as event type.

Make a selection of an event by a click on the radio button in front of the description.

Now you can see that you use every event to be used as an Year horoscope event.

E.g. select first event and click Add

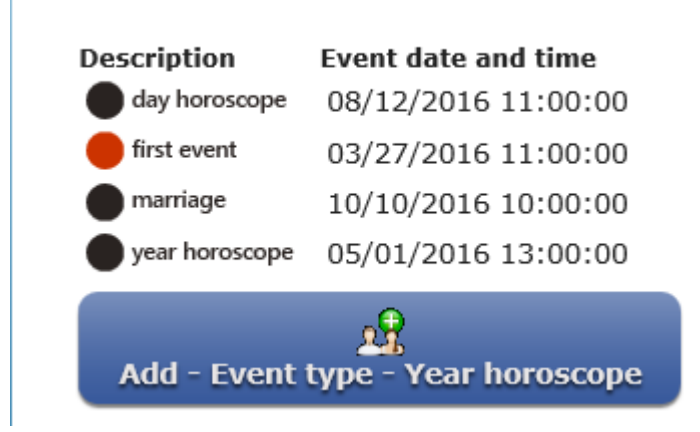

and you will see

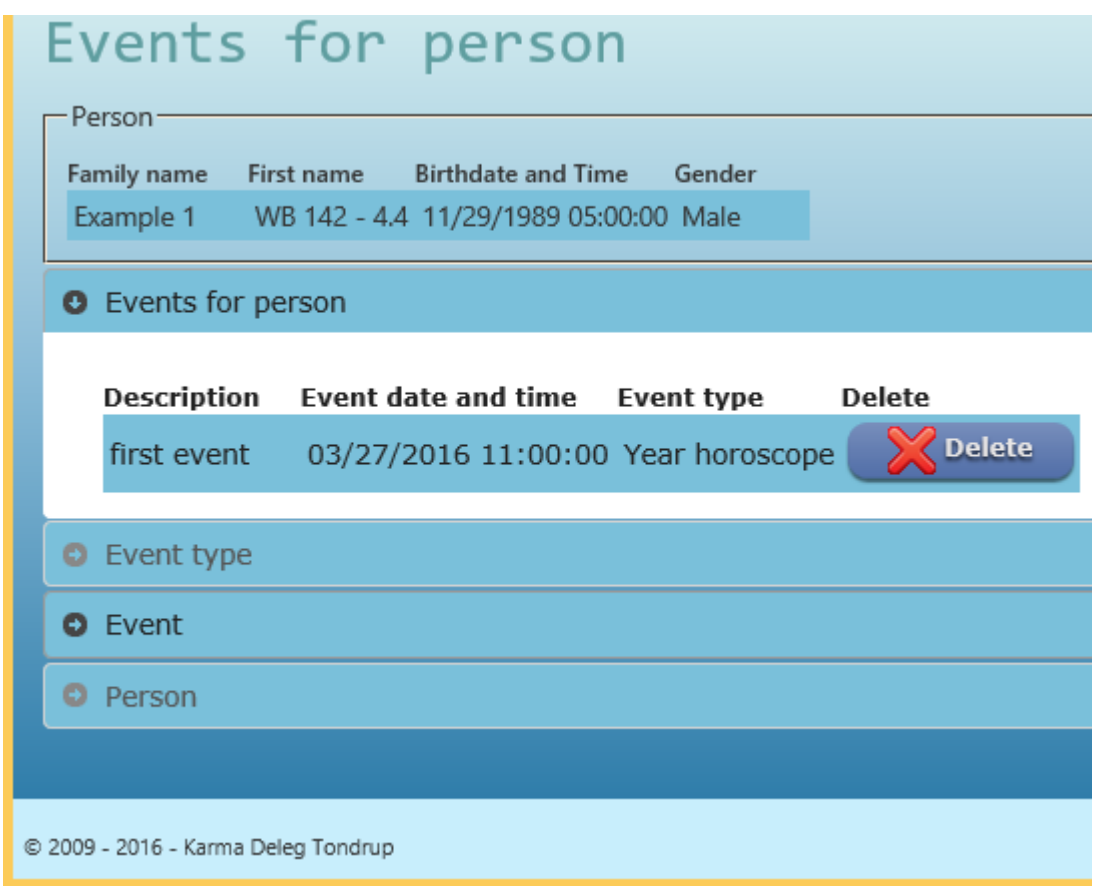

If you want to add more events for this person or different event types make your choice out of "Event type" and "Event" and add.

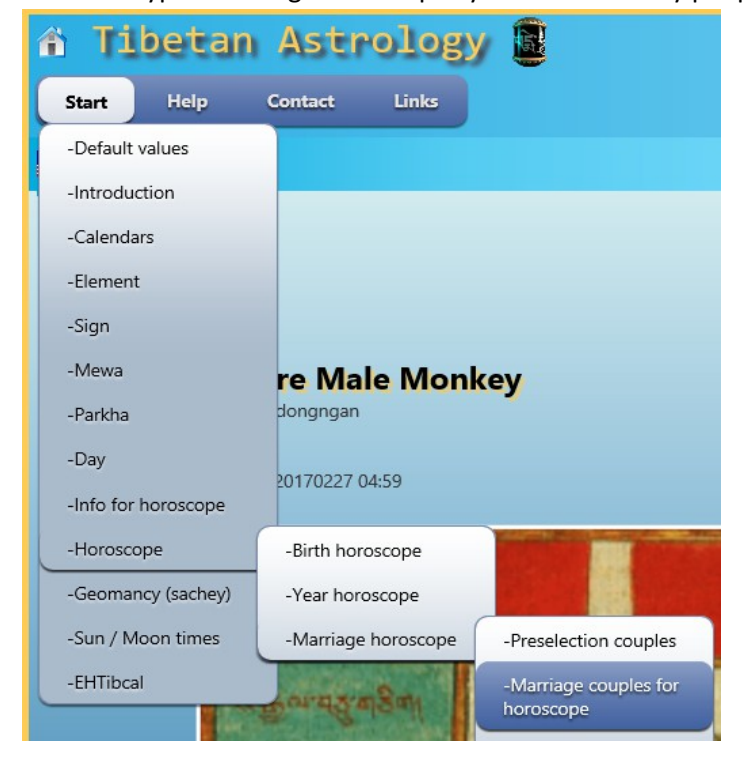

For Event type "Marriage horoscope" you have to marry people first